# **Geofencing**

The Geofencing function makes it possible to have an action executed automatically in the house when entering or exiting a location. This, for example, makes it possible to trigger an everything-off scene when all residents have left the house, or to switch the heating off as soon as the workplace is left.

#### **Prerequisites**

- A set up free@home system  $\mathbf{r}$
- The subscribed remote control with my.abblivingspace.com
- Internet connection
- Smartphone with Internet connection and installed free@home app with a set up remote control\*

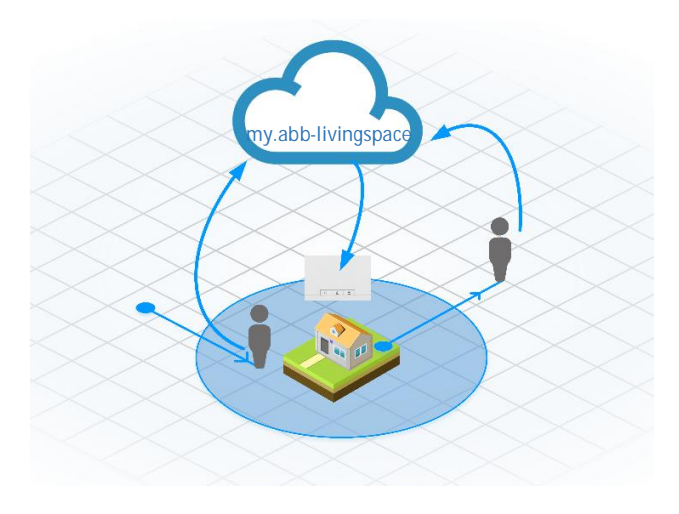

The location services of the smartphone must be activated and the free@home app must have right of access to it

#### **Process**

The operating systems of the smartphones (iOS/Android) have a predefined location function. These determine the current location of the device via GPS/WLAN.

When the free@home user now creates one or several Geolocations, their coordinates are exchanged from the free@home app with the operating system.

When one of these defined locations is accessed or exited, the operating system informs the free@home app about this event. The free@home app in turn communicates this event encrypted via the my.abblivingspace service to the System Access Point in the house of the user.

No movement data of the user are exchanged, but merely the event: Entering/leaving the "Work" location, and also this information is transmitted encrypted so that this information is available only to the terminal devices of the user.

**Note:**

At the first use of the free@home app the user is asked whether he permits the access to the location. The access must be permitted for the Geofencing function to operate.

The rights can also be changed later in the operating system of the smartphone under "Settings"> "Data protection"> "Location services". The "Always" option must be selected.

## Product information on **ABB-**free**@home**®

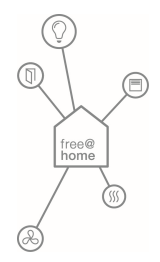

### Setup

#### **Creation of Geolocations**

The user can create any Geolocations in the "Settings" menu. The Geolocations are defined via a mouse click on a map, or via the search for an address (magnifying glass) over a map.

Also the radius that is to surround a location can be specified (at least 100 m).

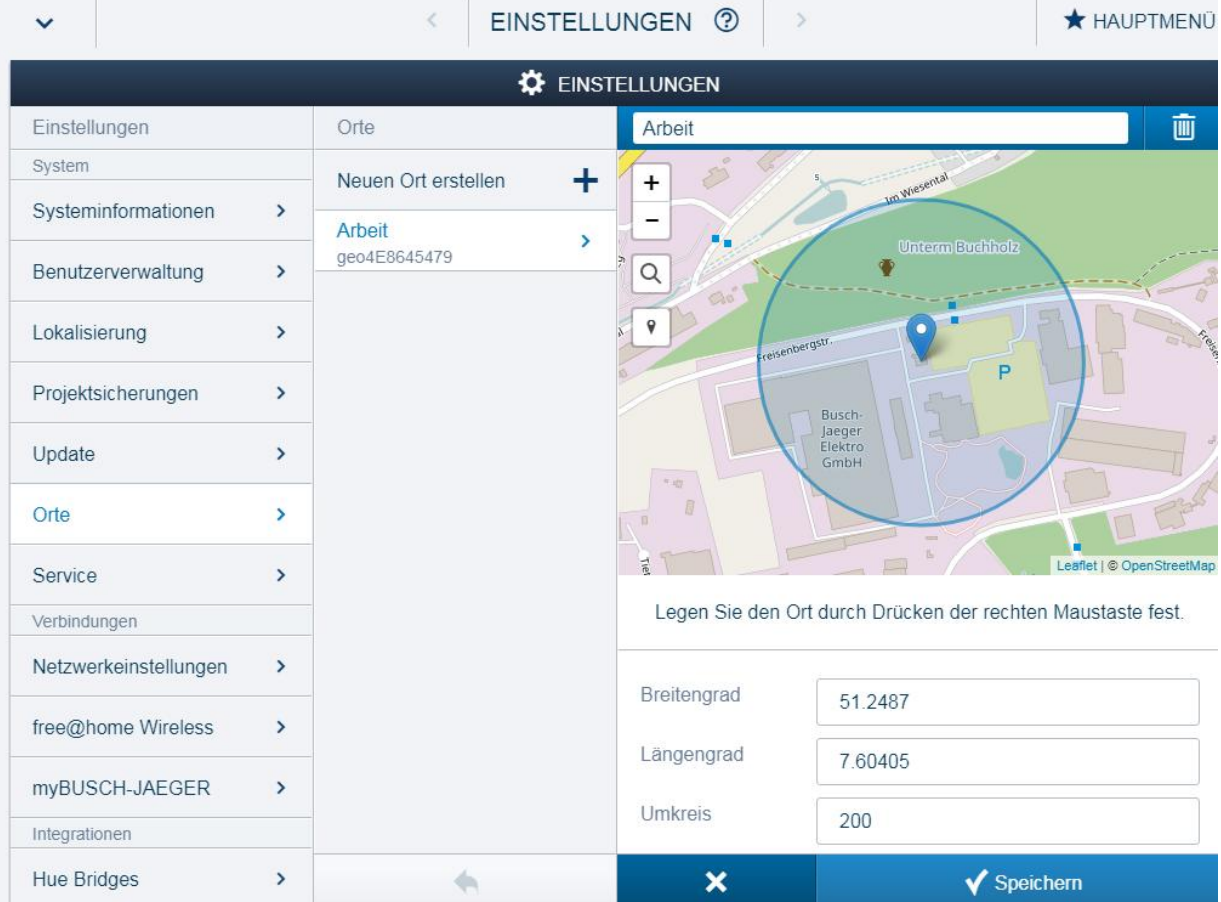

# Product information on **ABB-**free**@home**®

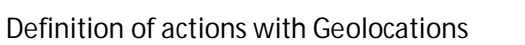

The created Geolocations can then be used in the Actions menu as a precondition or event. If several smartphones are registered at my.abb-livingspace, also several smartphones can function as detector simultaneously. This, for example, would allow an action to be created which switches off the heating when all users have left the location.

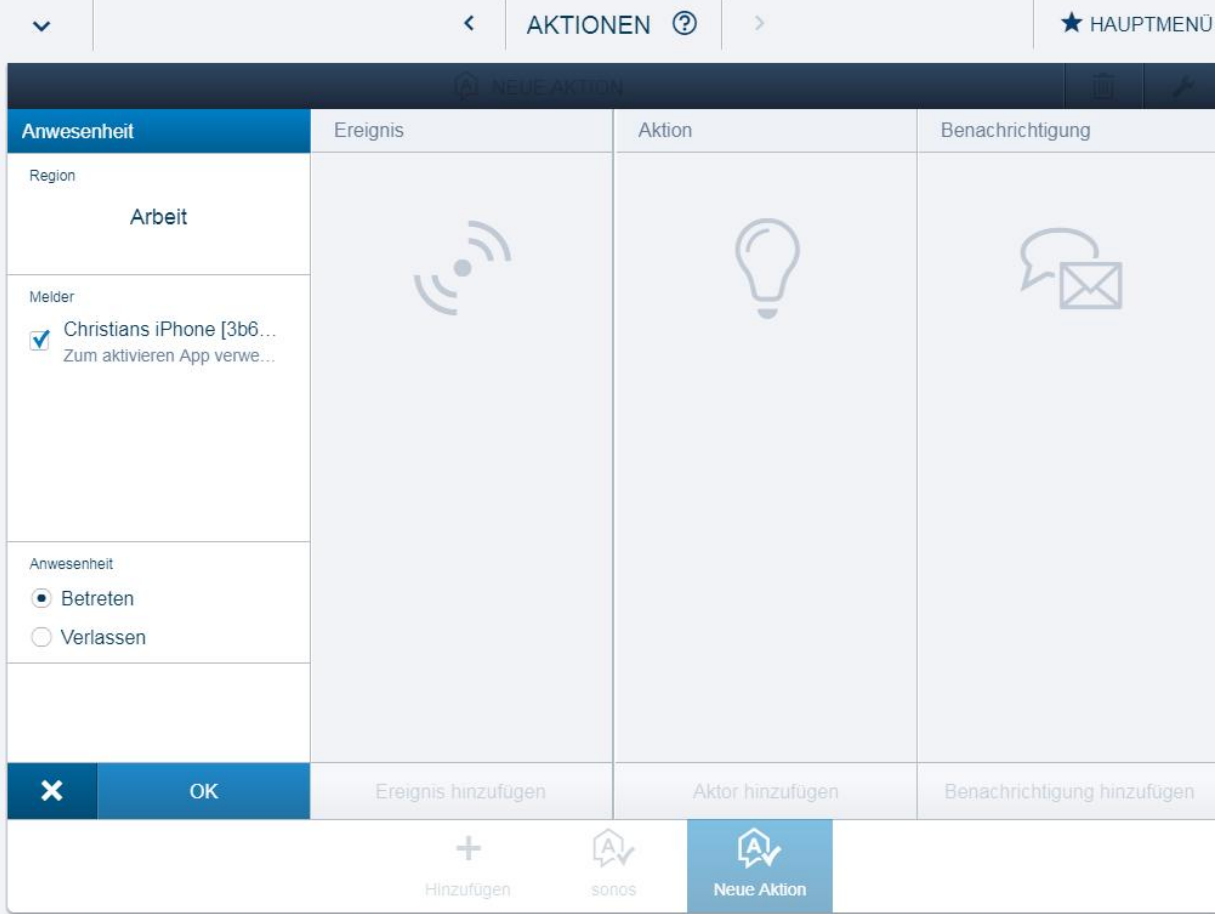

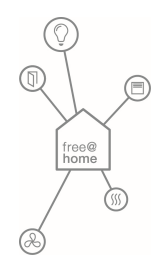